# **Kurzanleitung zur Nutzung von Shibboleth**

**Zugriff auf elektronische Ressourcen von zu Hause aus**

Die Hochschule Harz stellt in ihrer Bibliothek eine große Auswahl an Literatur in elektronischer Form zur Verfügung, die es den Studierenden ermöglicht, auch von zu Hause ihr Studium zu betreiben. Neuerdings ist auch kein VPN-Client mehr nötig, um außerhalb des Hochschulnetzes auf diese Ressourcen zugreifen zu können. Mit Shibboleth können Studierende in nur wenigen Schritten auf die betreffende Literatur zugreifen. Hierzu bedarf es nur der u-Nummer und des entsprechenden Passworts.

Elektronische Ressourcen sind durch eine kleine **Grafik gekennzeichnet.** Einmal ausgewählt, ist ganz unten in der Übersicht ein Link zu finden, der mit "https://doi.org" beginnt und auf die Seite des Verlags führt. In der Regel ist oben rechts auf der Seite der Login zu finden, der alternativ einen Zugang "via Shippoleth" anbietet. Im Folgenden gilt es die Hochschule Harz als Institution auszuwählen und sich schließlich mit der eigenen Hochschulkennung (u-Nummer + Passwort) einzuloggen. Der Zugriff auf die Literatur sollte nun gegeben sein.

### **Schritt 1 - Katalog öffnen**

Den Onlinekatalog über die Internetseite der Hochschulbibliothek [\(https://www.hs](https://www.hs-harz.de/bibliothek)[harz.de/bibliothek](https://www.hs-harz.de/bibliothek)) aufrufen.

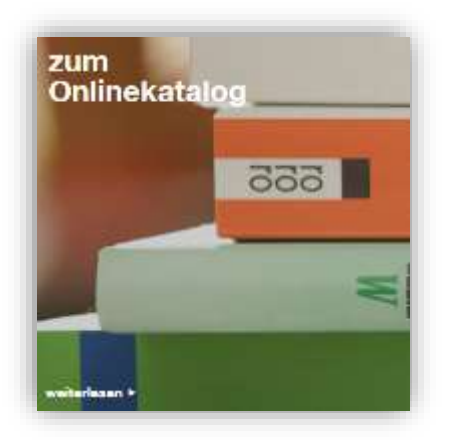

#### **Schritt 2 - Literatur suchen und auswählen**

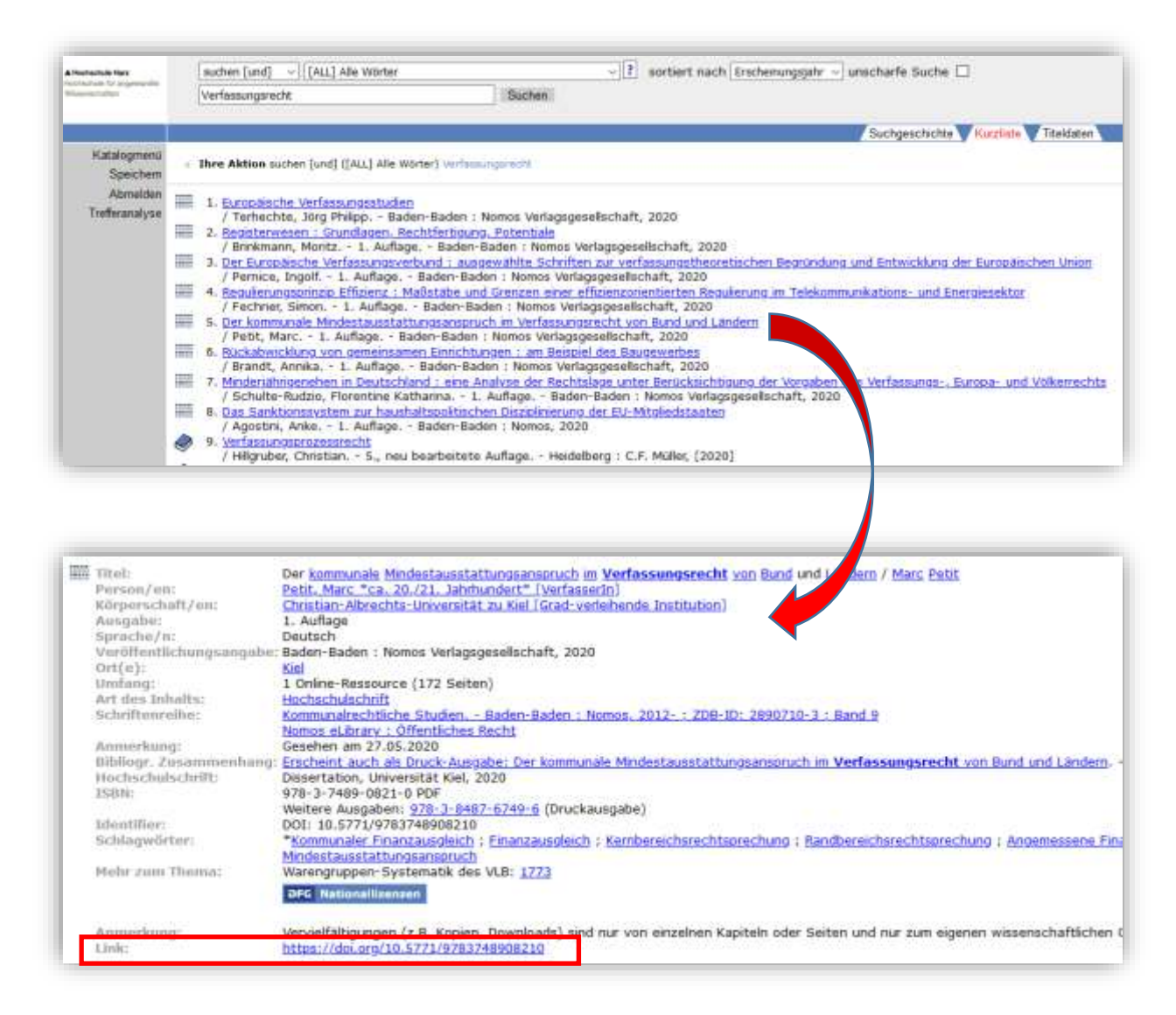

# Schritt 3 - Login

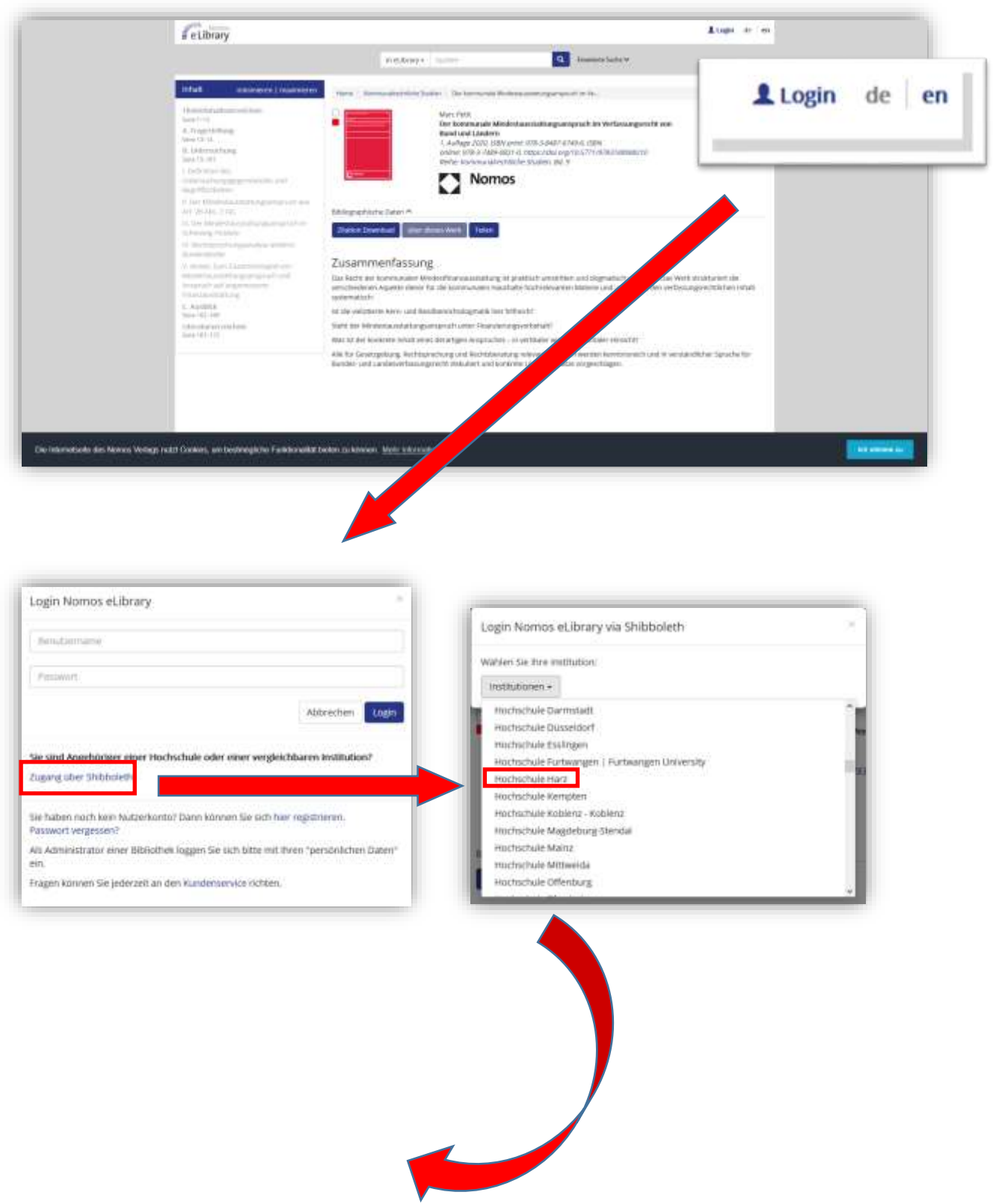

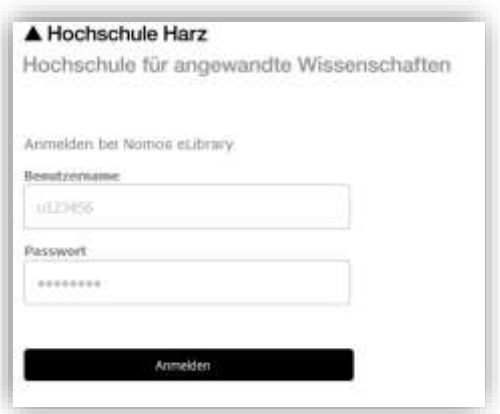

## **Schritt 4 - Zugang**

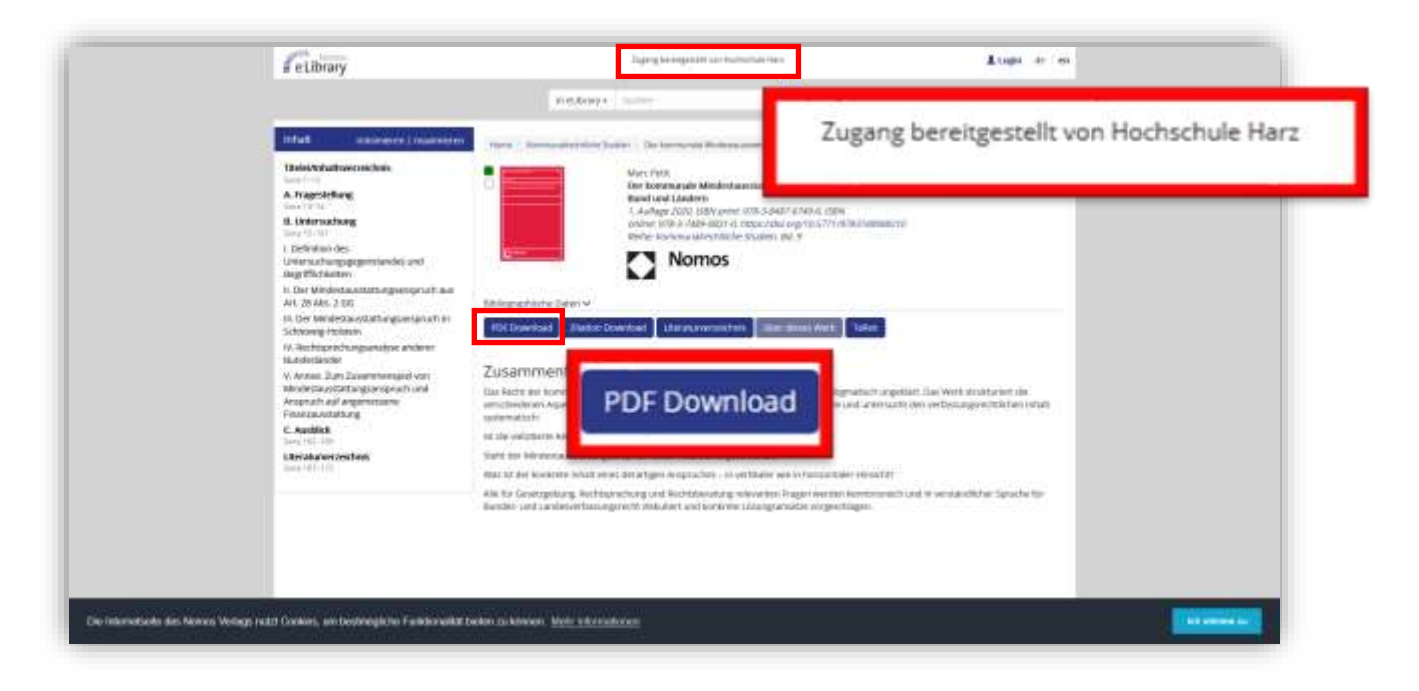